# ةهجاو ةينب لالخ نم ةمزحلا قفدت ديدحت (ACI) لوصولI يف مكحتلI Ï

## المحتويات

المقدمة المتطلبات الأساسية المتطلبات المكونات المستخدمة تحديد تدفق حزمة بنية واجهة التحكم في الوصول (ACI( BD واحد/EPG واحد مع نقطتي نهاية على نفس الورقة BD واحد/EPG واحد مع نقطتي نهاية على منشورات مختلفة BD واحد/إثنان EPG مع نقطة نهاية واحدة في كل EPG على نفس الورقة BDs إثنان/إثنان EPG مع نقطة نهاية واحدة في كل EPG على نفس الورقة (الحزمة الموجهة)

### المقدمة

يوضح هذا المستند كيفية تحديد تدفق الحزمة من خلال بنية أساسية المرتكزة على التطبيقات (ACI (في حالات مختلفة.

ملاحظة: تتضمن جميع الحالات الموضحة في هذا المستند بنية قائمة تحكم في الوصول (ACI (تشغيلية حتى يمكن تعقب تدفق الحزمة في الجهاز.

# المتطلبات الأساسية

#### المتطلبات

لا توجد متطلبات خاصة لهذا المستند.

#### المكونات المستخدمة

تستند المعلومات الواردة في هذا المستند إلى إصدارات المكونات المادية والبرامج التالية:

- بنية قائمة على التطبيقات (ACI (تتكون من محولين عموديين ومحولين ورقيين
	- مضيف ESXi مع وصلتين التي تذهب إلى كل من المحولات الطرفية
- وحدة التحكم الخاصة بتطبيق سياسة البنية الأساسية (APIC (التي يتم إستخدامها للإعداد الأولي

تم إنشاء المعلومات الواردة في هذا المستند من الأجهزة الموجودة في بيئة معملية خاصة. بدأت جميع الأجهزة المُستخدمة في هذا المستند بتكوين ممسوح (افتراضي). إذا كانت شبكتك مباشرة، فتأكد من فهمك للتأثير المحتمل لأي

# تحديد تدفق حزمة بنية واجهة التحكم في الوصول (ACI(

يصف هذا القسم الحالات المختلفة التي قد يتم فيها إستخدام بنية قائمة التحكم في الوصول (ACI (وكيفية تحديد تدفق الحزمة.

#### BD واحد/EPG واحد مع نقطتي نهاية على نفس الورقة

يصف هذا القسم كيفية التحقق من برمجة الأجهزة وتدفق الحزمة لنقطتي نهاية ضمن نفس مجموعة نقطة النهاية (EPG(/مجال الجسر (BD (على نفس محول الصفحة. إذا كانت الأجهزة الظاهرية (VMs (تعمل على المضيف نفسه، نظرا لأنها موجودة في EPG نفسه، فسيتم عزل حركة مرور البيانات إلى المحول الظاهري (VS (على المضيف، ولن تضطر حركة مرور البيانات إلى مغادرة المضيف مطلقا. إن VMs يركض على مضيف مختلف، بعد ذلك المعلومة أن يتبع يطبق.

أول شيء أن أنت ينبغي دققت ما إذا كان الوسائط منفذ تحكم (MAC (عنوان معلومة ل على حد سواء المصدر والوجهة عنوان على الورقة مفتاح علمت. هذه هي معلومات MAC وعنوان IP التي يتم إستخدامها في هذا المثال:

- عنوان MAC المصدر: 7b0050.5695.17
	- عنوان IP المصدر: 192.168.3.2
- upper}mac address: 0050.5695.248f} غاية●
	- غاية عنوان: 192.168.3.3
- أدخل الأمر table-address mac show للتحقق من هذه المعلومات:

leaf2# **show mac address-table** :Legend primary entry, G - Gateway MAC, (R) - Routed MAC, O - Overlay MAC - \* ,age - seconds since last seen,+ - primary entry using vPC Peer-Link T) - True, (F) - False) VLAN MAC Address Type age Secure NTFY Ports/SWID.SSID.LID ------------------+----+------+---------+--------+-----------------+--------- 0050.5695.248f dynamic - F F tunnel4 16 **0050.5695.17b7 dynamic - F F eth1/31 19 \* 0050.5695.248f dynamic - F F eth1/31 19 \*** كما هو موضح، يتعلم النظام عناوين MAC لكل من نقاط النهاية على شبكة VLAN نفسها. شبكة VLAN هذه هي الشبكة المحلية الظاهرية (VLAN (المستقلة عن النظام الأساسي (PI (وهي ذات أهمية محلية لكل محول. للتحقق

```
من أن هذه هي شبكة VLAN الخاصة ببروتوكول PI الصحيحة، قم بالاتصال ب lc_vsh وأدخل هذا الأمر في واجهة
                                                                                 سطر الأوامر (CLI):
```

```
module-1# show system internal eltmc info vlan brief
                                                                   VIAN-TnfoVlanId HW_VlanId Type Access_enc Access_enc Fabric_enc Fabric_enc BDVlan
                                                                   Type Type
==================================================================================
                                       BD_VLAN Unknown 0 VXLAN 16613250 9 11 9
                                     BD_VLAN Unknown 0 VXLAN 15990734 10 12 10
                                        FD_VLAN 802.1q 299 VXLAN 8507 10 13 13
                                     BD_VLAN Unknown 0 VXLAN 16449431 16 14 16
                                        FD_VLAN 802.1q 285 VXLAN 8493 16 15 17
                                     BD_VLAN Unknown 0 VXLAN 15761386 18 16 18
     FD_VLAN 802.1q 291 VXLAN 8499 18 17 19
```
ال vlanId\_hw ال VLAN أن يكون استعملت ب Broadcom. ال vlanId ال VLAN PI، أي يخطط إلى 291 VLAN enc\_Access أن يكون مشتق من ال VLAN بركة وأن ال VLAN أن يكون نشرت إلى ال يوزع مفتاح ظاهري (DVS) ميناء مجموعة:

```
Doey-Tenant | Joey-Profile|...
                                  A
VLAN ID: 291
```
بما أن هذا حركة مرور يكون في ال نفسه BD و ال نفسه VLAN، الحركة مرور ينبغي كنت حولت محليا على ال ASIC Broadcom. للتحقق من أن Broadcom يحتوي على الإدخالات الصحيحة في الأجهزة، قم بالاتصال بقشرة Broadcom وأعرض جدول الطبقة 2 (L2):

```
leaf2# bcm-shell-hw
                                                                                    unit is 0
                                                                    Available Unit Numbers: 0
                                                                        bcm-shell.0> l2 show
                            mac=00:22:bd:f8:19:ff vlan=19 GPORT=0x7f modid=2 port=127 Static
                           mac=00:50:56:95:68:c4 vlan=25 GPORT=0x5f modid=0 port=95/xe94 Hit
                            mac=00:22:bd:f8:19:ff vlan=16 GPORT=0x7f modid=2 port=127 Static
                            mac=00:22:bd:f8:19:ff vlan=29 GPORT=0x7f modid=2 port=127 Static
                            mac=00:22:bd:f8:19:ff vlan=32 GPORT=0x7f modid=2 port=127 Static
                            mac=00:22:bd:f8:19:ff vlan=26 GPORT=0x7f modid=2 port=127 Static
                           mac=00:50:56:95:24:8f vlan=17 GPORT=0x1f modid=0 port=31/xe30 Hit
                            mac=00:22:bd:f8:19:ff vlan=18 GPORT=0x7f modid=2 port=127 Static
                            mac=00:22:bd:f8:19:ff vlan=21 GPORT=0x7f modid=2 port=127 Static
                            mac=00:22:bd:f8:19:ff vlan=34 GPORT=0x7f modid=2 port=127 Static
                           mac=00:50:56:95:26:5e vlan=25 GPORT=0x5f modid=0 port=95/xe94 Hit
                           mac=00:50:56:95:c3:6f vlan=24 GPORT=0x5f modid=0 port=95/xe94 Hit
                           mac=00:50:56:95:5c:4d vlan=28 GPORT=0x1e modid=0 port=30/xe29 Hit
                        mac=00:22:bd:f8:19:ff vlan=12 GPORT=0x7f modid=2 port=127 Static Hit
                            mac=00:22:bd:f8:19:ff vlan=11 GPORT=0x7f modid=2 port=127 Static
                           mac=00:50:56:95:17:b7 vlan=17 GPORT=0x1f modid=0 port=31/xe30 Hit
                           mac=00:50:56:95:4e:d3 vlan=30 GPORT=0x1e modid=0 port=30/xe29 Hit
                            mac=00:22:bd:f8:19:ff vlan=14 GPORT=0x7f modid=2 port=127 Static
يوضح الإخراج أن برمجة ASIC من Broadcom صحيحة وأن حركة مرور البيانات يجب أن تتحول محليا في شبكة
                                                                               VLAN رقم .17
```
#### BD واحد/EPG واحد مع نقطتي نهاية على منشورات مختلفة

يوضح هذا القسم كيفية التحقق من برمجة الأجهزة وتدفق الحزمة لنقطتي نهاية ضمن نفس BD/EPG ولكن على محولات طرفية مختلفة.

أول شيء أن أنت ينبغي دققت ما إذا كان ماك عنوان معلومة ل على حد سواء المصدر والوجهة عنوان على الورقة مفتاح علمت. هذه هي معلومات MAC وعنوان IP التي يتم إستخدامها في هذا المثال:

- عنوان MAC المصدر: 7b0050.5695.17
	- عنوان IP المصدر: 192.168.3.2
- upper}mac address: 0050.5695.bd89} غاية●
	- غاية عنوان: 192.168.3.11

دخلت **العرض ماك عنوان طاولة** أمر في ال CLI من كلا ورقة مفتاح in order to دققت هذا معلومة:

primary entry, G - Gateway MAC, (R) - Routed MAC, O - Overlay MAC - \* ,age - seconds since last seen,+ - primary entry using vPC Peer-Link T) - True, (F) - False) VLAN MAC Address Type age Secure NTFY Ports/SWID.SSID.LID ------------------+----+------+---------+--------+-----------------+--------- **0050.5695.17b7 dynamic - F F eth1/31 19 \*** 0050.5695.248f dynamic - F F eth1/31 19 \* leaf\_1# **show mac address-table** :Legend primary entry, G - Gateway MAC, (R) - Routed MAC, O - Overlay MAC - \* ,age - seconds since last seen,+ - primary entry using vPC Peer-Link  $T)$  - True,  $(F)$  - False) VLAN MAC Address Type age Secure NTFY Ports/SWID.SSID.LID ------------------+----+------+---------+--------+-----------------+--------- 0050.5695.248f dynamic - F F tunnel7 27 0050.5695.17b7 dynamic - F F tunnel7 27 **bd89 dynamic - F F eth1/25.0050.5695 28 \*** كما هو موضح في المخرجات، يتم التعرف على عنوان IP المصدر على المحول الطرفي الثاني (2leaf(، بينما يتم التعرف على عنوان IP للوجهة على المحول الطرفي الأول (1\_leaf(. بما أن هذه المحولات موجودة على محولات طرفية مختلفة، فيجب إرسال حركة المرور إلى ASIC NorthStar على محول الورق الثاني حتى يمكن إرسالها إلى محولات العمود الفقري نحو الخادم. من أجل اتباع منطق NorthStar، قم بالاتصال ب VSH الذي يحتوي على بطاقة الخط. دخلت هذا امر in order to شاهدت قائمة ميلان إلى جانب من محلي مدخل:

> **leaf2# vsh\_lc module-1# show platform internal ns forwarding lst-l2** error opening file No such file or directory : ================================================================================ TABLE INSTANCE : 0 ================================================================================ :Legend POS: Entry Position O: Overlay Instance V: Valid Bit MD/PT: Mod/Port (PT: Pointer Type(A=Adj, E=ECMP, D=DstEncap N=Invalid PTR: ECMP/Adj/DstEncap/MET pointer ML: MET Last ST: Static PTH: Num Paths BN: Bounce CP: Copy To CPU PA: Policy Applied PI: Policy Incomplete DL: Dst Local SP: Spine Proxy -------------------------------------------------------------------------------- MO SRC P M S B C P P D S POS O VNID Address V DE MD/PT CLSS T PTR L T PTH N P A I L P ------------------------------------------------------------------------------- fd7f82 00:22:bd:f8:19:ff 1 0 00/00 1 A 0 0 1 1 0 0 0 1 0 0 0 111 f1ffde 00:22:bd:f8:19:ff 1 0 00/00 1 A 0 0 1 1 0 0 0 1 0 0 0 131 f37fd3 00:50:56:95:26:5e 1 0 00/24 4002 A 0 0 0 1 0 0 0 1 0 0 0 169 f37fd2 00:50:56:95:5c:4d 1 0 00/2e 8003 A 0 0 0 1 0 0 0 1 0 0 0 331 f3ffce 00:22:bd:f8:19:ff 1 0 00/00 1 A 0 0 1 1 0 0 0 1 0 0 0 719 f7ffae 00:22:bd:f8:19:ff 1 0 00/00 1 A 0 0 1 1 0 0 0 1 0 0 0 945 fa7f9a 00:22:bd:f8:19:ff 1 0 00/00 1 A 0 0 1 1 0 0 0 1 0 0 0 1390 efffee 00:22:bd:f8:19:ff 1 0 00/00 1 A 0 0 1 1 0 0 0 1 0 0 0 1454 f37fd3 00:22:bd:f8:19:ff 1 0 00/00 1 A 0 0 1 1 0 0 0 1 0 0 0 1690 f37fd3 00:50:56:95:c3:6f 1 0 00/24 c002 A 0 0 0 1 0 0 0 1 0 0 0 1720 f1ffde 00:50:56:95:4e:d3 1 0 00/2e 8006 A 0 0 0 1 0 0 0 1 0 0 0 1902 **f07fea 00:50:56:95:17:b7 1 0 00/0f 8004 A 0 0 0 1 0 0 0 0 0 0 0 2176** faff97 00:22:bd:f8:19:ff 1 0 00/00 1 A 0 0 1 1 0 0 0 1 0 0 0 2819

f07fea 00:22:bd:f8:19:ff 1 0 00/00 1 A 0 0 1 1 0 0 0 1 0 0 0 3297

================================================================================ TABLE INSTANCE : 1 ================================================================================ :Legend POS: Entry Position O: Overlay Instance V: Valid Bit MD/PT: Mod/Port (PT: Pointer Type(A=Adj, E=ECMP, D=DstEncap N=Invalid PTR: ECMP/Adj/DstEncap/MET pointer ML: MET Last ST: Static PTH: Num Paths BN: Bounce CP: Copy To CPU PA: Policy Applied PI: Policy Incomplete DL: Dst Local SP: Spine Proxy -------------------------------------------------------------------------------- MO SRC P M S B C P P D S POS O VNID Address V DE MD/PT CLSS T PTR L T PTH N P A I L P ------------------------------------------------------------------------------- f37fd3 00:50:56:95:26:5e 1 0 00/24 4002 A e 0 0 1 0 0 0 0 1 0 0 169 f37fd2 00:50:56:95:5c:4d 1 0 00/2e 8003 A 9 0 0 1 0 0 0 0 1 0 0 331 f37fd3 00:50:56:95:c3:6f 1 0 00/24 c002 A c 0 0 1 0 0 0 0 1 0 0 1720 f1ffde 00:50:56:95:4e:d3 1 0 00/2e 8006 A f 0 0 1 0 0 0 0 1 0 0 1902 **f07fea 00:50:56:95:17:b7 1 0 00/0f 8004 A d 0 0 1 0 0 0 0 1 0 0 2176** fa7f9a 00:50:56:95:3e:ee 1 0 00/2e c005 A 10 0 0 1 0 0 0 0 1 0 0 3507 f37fd3 00:50:56:95:68:c4 1 1 04/04 4002 A 11 0 0 1 1 0 0 0 0 0 0 3777 f07fea 00:50:56:95:24:8f 1 0 00/0f 8004 A d 0 0 1 0 0 0 0 1 0 0 3921 أدخل هذا الأمر لعرض قائمة بإدخالات الوجهة (ابحث عن عنوان MAC الوجهة):

**module-1# show platform internal ns forwarding gst-l2** error opening file No such file or directory : ================================================================================ TABLE INSTANCE : 0 ================================================================================ :Legend POS: Entry Position O: Overlay Instance V: Valid Bit MD/PT: Mod/Port (PT: Pointer Type(A=Adj, E=ECMP, D=DstEncap N=Invalid PTR: ECMP/Adj/DstEncap/MET pointer ML: MET Last ST: Static PTH: Num Paths BN: Bounce CP: Copy To CPU PA: Policy Applied PI: Policy Incomplete DL: Dst Local SP: Spine Proxy -------------------------------------------------------------------------------- MO SRC P M S B C P P D S POS O VNID Address V DE MD/PT CLSS T PTR L T PTH N P A I L P ------------------------------------------------------------------------------- ff7f72 00:50:56:95:7b:16 1 0 00/00 8006 A d 0 0 1 0 0 0 0 1 0 0 2139 faff97 00:50:56:95:5d:6e 1 0 00/00 8005 A f 0 0 1 0 0 0 0 1 0 0 2195 **f07fea 00:50:56:95:bd:89 1 1 00/00 8004 A 10 0 0 1 0 0 0 0 0 0 0 3379** f07fea 00:50:56:95:17:b7 1 0 00/00 8004 A a 0 0 1 0 0 0 0 1 0 0 4143 f07feb 00:50:56:95:68:c4 1 0 00/00 4002 A e 0 0 1 0 0 0 0 1 0 0 4677 f07fea 00:50:56:95:24:8f 1 0 00/00 8004 A a 0 0 1 0 0 0 0 1 0 0 5704 f7ffaf 00:50:56:95:00:33 1 0 00/00 4007 A c 0 0 1 0 0 0 0 1 0 0 6191 لاحظ حقل المؤشر (PTR) في هذه المخرجات، وهو مؤشر التجاور. استعملت هذا قيمة في الأمر تالي in order to وجدت الغاية يغلف VLAN. هذه قيمة سداسية عشرية يجب عليك تحويلها إلى قيمة عشرية (0 × 10 بالعشرية هي .(16

#### دخلت هذا أمر في ال CLI، مع 16 كمؤشر التجاور:

**module-1# show platform internal ns forwarding adj 16** error opening file No such file or directory : ================================================================================ TABLE INSTANCE : 0 ================================================================================ Legend TD: TTL Dec Disable UP: USE PCID DM: Dst Mac Rewrite SM: Src Mac Rewrite RM IDX: Router Mac IDX SR: Seg-ID Rewrite -------------------------------------------------------------------------------- ENCP T U USE D S RM S SRC POS SEG-ID PTR D P PCI M DST-MAC M IDX R SEG-ID CLSS -------------------------------------------------------------------------------- **2ffa 0 0 0 1 00:0c:0c:0c:0c:0c 0 0 0 0 0 0 16**  لاحظ قيمة ENCP PTR في هذا الإخراج، والتي يتم إستخدامها للعثور على عنوان نقطة نهاية النفق الوجهة (TEP):

**module-1# show platform internal ns forwarding encap 0x2ffa** error opening file No such file or directory : ================================================================================ TABLE INSTANCE : 0 ================================================================================ Legend MD: Mode (LUX & RWX) LB: Loopback LE: Loopback ECMP LB-PT: Loopback Port ML: MET Last TD: TTL Dec Disable DV: Dst Valid DT-PT: Dest Port DT-NP: Dest Port Not-PC ET: Encap Type OP: Override PIF Pinning HR: Higig DstMod RW HG-MD: Higig DstMode KV: Keep VNTAG -------------------------------------------------------------------------------- M PORT L L LB MET M T D DT DT E TST O H HG K M E POS D FTAG B E PT PTR L D V PT NP T IDX P R MD V D T Dst MAC DIP  $-+++++$ c00 0 1 0 0 0 0 0 0 0 3 7 0 0 0 0 0 3 00:00:00:00:00:00 **192.168.56.93** 0 12282 في هذه الحالة، يغلف الإطار في iVXLAN عن طريق المصدر عنوان من ال TEP محلي والوجهة عنوان IP من ال TEP أن يكون عددت. استنادا إلى إخراج ELTMC، يكون معرف VXLAN لمعرف BD هذا هو ،15761386 لذلك هو المعرف الذي يتم وضعه في حزمة VXLAN. عندما تصل حركة المرور إلى الجانب الآخر، يتم إلغاء تغليفها، ونظرا لأن

عنوان MAC للوجهة محلي، تتم إعادة توجيهها خارج المنفذ في الأمر **l2 show م**ن Broadcom.

### BD واحد/إثنان EPG مع نقطة نهاية واحدة في كل EPG على نفس الورقة

يوضح هذا القسم كيفية التحقق من برمجة الأجهزة وتدفق الحزم لنقطتي نهاية في وحدات EPG مختلفة ولكن باستخدام نفس BD. تتدفق حركة المرور إلى نفس محول الورقة .وهذا يعرف أيضا باسم الحزمة المجدولة Physical PL-PL (PL-to-Local(. هو يجسر لأن يسمح إتصال بين إثنان VLANs يغلف دون الحاجة للطبقة 3 (3L (قارن أن ينجز تحشد.

أول شيء أن أنت ينبغي دققت ما إذا كان {address mac}upper علمت معلومة ل على حد سواء المصدر والوجهة عنوان على الورقة مفتاح على القارن متوقع (48/1 في هذه الحالة). هذه هي معلومات MAC وعنوان IP التي يتم إستخدامها في هذا المثال:

- عنوان MAC المصدر: b0050.5695.908
	- عنوان IP المصدر: 192.168.1.50
- upper}mac address: 0050.5695.bd89} غاية●
	- عنوان IP للوجهة: 192.168.1.51

دخلت **العرض ماك عنوان طاولة** أمر داخل ال CLI in order to دققت هذا معلومة:

leaf1# show mac address-table | grep 908b **0050.5695.908b dynamic - F F eth1/48 34 \*** leaf1# show mac address-table | grep bd89 **bd89 dynamic - F F eth1/48.0050.5695 38 \*** يجب عليك بعد ذلك الدخول إلى قشرة BCM (Broadcom (والتحقق من أن BCM يتعلم معلومات عنوان MAC الصحيحة:

bcm-shell.0> **l2 show mac=00:50:56:95:bd:89 vlan=55 GPORT=0x30 modid=0 port=48/xe47 mac=00:50:56:95:90:8b vlan=54 GPORT=0x30 modid=0 port=48/xe47 Hit** يبدي الإنتاج أن ال BCM يتلقى معرفة العنوان معلومة؛ مهما، ماك عنوان يكون على VLANs مختلف. هذا متوقع، بما أن الحركة مرور يأتي من المضيف مع يغلف مختلف VLANs) مختلف EPGs(.

دخلت في ال ELTMC in order to دققت ال **hw\_vlanID** أن يكون عرضت في ال BCM طبقة مقابل ال BD VLAN ل الإثنان يغلف VLANs:

module-1# **show system internal eltmc info vlan brief** VLAN-Info VlanId HW\_VlanId Type Access\_enc Access\_enc Fabric\_enc Fabric\_enc BDVlan Type Type ================================================================================== BD\_CTRL\_VLAN 802.1q 4093 VXLAN 16777209 0 15 13 BD\_VLAN Unknown 0 VXLAN 15957970 14 16 14 BD\_VLAN Unknown 0 VXLAN 16613250 15 17 15 FD\_VLAN 802.1q 301 VXLAN 8509 15 18 16 BD\_VLAN Unknown 0 VXLAN 16220082 17 19 17 BD\_VLAN Unknown 0 VXLAN 14745592 18 46 18 BD\_VLAN Unknown 0 VXLAN 16646015 19 50 19 FD\_VLAN 802.1q 502 VXLAN 8794 19 51 20 BD\_VLAN Unknown 0 VXLAN 16121792 21 23 21 FD\_VLAN 802.1q 538 VXLAN 8830 21 24 22 BD\_VLAN Unknown 0 VXLAN 15826915 23 25 23 FD\_VLAN 802.1q 537 VXLAN 8829 23 28 24 BD\_VLAN Unknown 0 VXLAN 16351138 25 26 25 FD\_VLAN 802.1q 500 VXLAN 8792 25 29 26 BD\_VLAN Unknown 0 VXLAN 16678779 27 27 27 FD\_VLAN 802.1q 534 VXLAN 8826 27 30 28 BD\_VLAN Unknown 0 VXLAN 15859681 29 52 29 FD\_VLAN 802.1q 602 VXLAN 9194 18 47 31 FD\_VLAN 802.1q 292 VXLAN 8500 55 31 32 BD\_VLAN Unknown 0 VXLAN 15761386 33 20 33 **FD\_VLAN 802.1q 299 VXLAN 8507 54 54 34** BD\_VLAN Unknown 0 VXLAN 16449431 35 33 35 **FD\_VLAN 802.1q 300 VXLAN 8508 54 55 38** FD\_VLAN 802.1q 501 VXLAN 8793 29 53 39

في إخراج ELTMC هذا، يمكنك أن ترى أن VlanId\_HW لكل إدخال تم تعيينه إلى enc\_Access أن حركة المرور تم وضع علامة عليها عندما تدخل المحول (تحقق من مجموعات منافذ VMware للتحقق مما إذا كانت قد تمت محاكاتها افتراضيا) وأن VlanId هو شبكة VLAN الخاصة ب PI التي ظهرت في جدول عناوين MAC. هذا يجسر توصيل في هذه الحالة لأن ال VLAN BD ال نفس (هم على حد سواء على 54 VLAN(. يوضح هذا المخطط

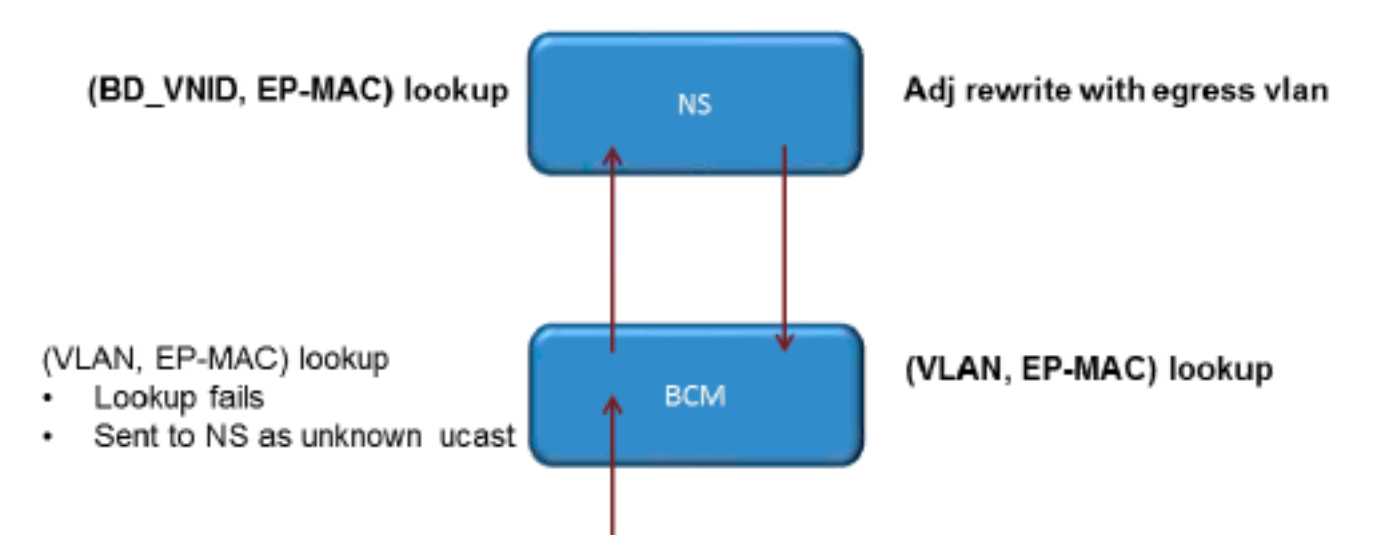

يضبط NorthStar الحزمة ويعيد كتابة إطار المخرج باستخدام VlanId\_HW من الغاية عنوان .بهذه الطريقة، يتلقى ال BCM ضربة محلية في أن VLAN ويرسل الإطار خارج من خلال ميناء .48/1

### BDs إثنان/إثنان EPG مع نقطة نهاية واحدة في كل EPG على نفس الورقة (الحزمة الموجهة)

يوضح هذا القسم كيفية التحقق من برمجة الأجهزة وتدفق الحزم لنقطتي نهاية في وحدات EPG مختلفة تستخدم وحدات BD مختلفة. تتدفق حركة المرور إلى نفس محول الورقة، ولكن يجب توجيهها. وهذا يعرف أيضا باسم الحزمة الموجهة من مستوى PL إلى مستوى PL.

أول شيء أن أنت ينبغي دققت ما إذا كان {address mac}upper معلومة ل على حد سواء المصدر والوجهة عنوان على الورقة مفتاح في علمت على القارن متوقع (48/1 في هذه الحالة). هذه هي معلومات MAC وعنوان IP التي يتم إستخدامها في هذا المثال:

- عنوان MAC المصدر: b0050.5695.908
	- عنوان IP المصدر: 192.168.1.50
		- البوابة الافتراضية: 192.168.1.1
- upper}mac address: 0050.5695.bd89} غاية●
	- غاية عنوان: 192.168.3.51
	- البوابة الافتراضية: 192.168.3.1

بينما يمكنك عرض جدول عناوين MAC للتحقق من معلومات 2L، فإن جزءا مهما من الحل لحركة مرور 3L الموجهة هو مدير نقطة النهاية (EPM .)EPM هي العملية التي تتبع جميع نقاط النهاية على جهاز معين.

تحقق من أن EPM لديه معرفة بنقطتي النهاية على المحول الطرفي الأول (1Leaf(:

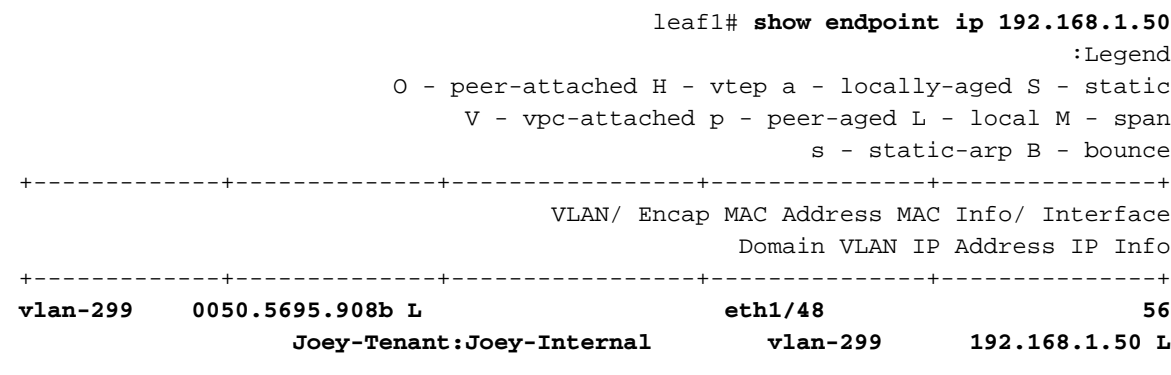

المصدر علمت عنوان على إثرنيت 48/1، وهو محلي إلى هذا مفتاح.

leaf1# **show endpoint ip 192.168.3.51** :Legend O - peer-attached H - vtep a - locally-aged S - static V - vpc-attached p - peer-aged L - local M - span s - static-arp B - bounce +-------------+--------------+-----------------+---------------+---------------+ VLAN/ Encap MAC Address MAC Info/ Interface Domain VLAN IP Address IP Info +-------------+--------------+-----------------+---------------+---------------+ vlan-291 0050.5695.bd89 L eth1/48 **Joey-Tenant:Joey-Internal vlan-291 192.168.3.51 L** كما هو موضح، يتم تعلم عنوان IP للوجهة على الإيثرنت 48/1 وهو محلي إلى هذا المحول.

للحصول على معلومات أكثر تفصيلا حول نقاط النهاية هذه، قم بالاتصال ب LC (Linecard(:

leaf1# **vsh\_lc** module-1# **show system internal epmc endpoint ip 192.168.1.50 MAC : 0050.5695.908b** ::: Num IPs : 1 : **IP# 0 : 192.168.1.50** ::: IP# 0 flags **Vlan id : 56 ::: Vlan vnid : 8507 ::: BD vnid : 15990734 VRF vnid : 2523136** ::: phy if : 0x1a02f000 ::: tunnel if : 0 **Interface : Ethernet1/48** VTEP tunnel if : N/A ::: Flags : 0x80004c04 Ref count : 5 ::: sclass : 0x2ab5 Timestamp : 02/01/1970 00:43:53.129731 last mv timestamp 12/31/1969 19:00:00.000000 ::: ep move count : 0 previous if : 0 ::: loop detection count : 0 ,EP Flags : local,IP,MAC,class-set,timer : Aging:Timer-type : Host-tracker timeout ::: Timeout-left : 423 ::: Hit-bit Yes ::: Timer-reset count : 406

:PD handles Bcm l2 hit-bit : Yes ::: L2]: Asic : NS ::: ADJ : 0x14 ::: LST SA : 0x83a ::: LST DA : 0x83a] GST ING : 0xedb ::: BCM : Yes ::: L3-0]: Asic : NS ::: ADJ : 0x14 ::: LST SA : 0xe56 ::: LST DA : 0xe56] GST ING : 0x12ae ::: BCM : Yes ::::

#### .BD vnidو VRF vnid قيم لاحظ

module-1# **show system internal epmc endpoint ip 192.168.3.51 MAC : 0050.5695.bd89** ::: Num IPs : 1 : **IP# 0 : 192.168.3.51** ::: IP# 0 flags **Vlan id : 44 ::: Vlan vnid : 8499 ::: BD vnid : 15761386 VRF vnid : 252313**6 ::: phy if : 0x1a02f000 ::: tunnel if : 0 **Interface : Ethernet1/48** VTEP tunnel if : N/A ::: Flags : 0x80004c04 Ref count : 5 ::: sclass : 0x8004 Timestamp : 02/01/1970 00:43:53.130524 last mv timestamp 12/31/1969 19:00:00.000000 ::: ep move count : 0 previous if : 0 ::: loop detection count : 0 ,EP Flags : local,IP,MAC,class-set,timer : Aging:Timer-type : Host-tracker timeout ::: Timeout-left : 532 ::: Hit-bit Yes ::: Timer-reset count : 1

:PD handles Bcm l2 hit-bit : Yes ::: L2]: Asic : NS ::: ADJ : 0x15 ::: LST SA : 0x28e ::: LST DA : 0x28e] GST ING : 0xd33 ::: BCM : Yes ::: L3-0]: Asic : NS ::: ADJ : 0x15 ::: LST SA : 0x497b ::: LST DA : 0x497b] GST ING : 0x1e98 ::: BCM : Yes ::::

قيمة vnid VRF في هذا الإخراج هي نفسها لأن كلا الموجهين هما جزء من نفس التوجيه الظاهري وإعادة التوجيه (VRF (في جدول التوجيه (نفس السياق). تختلف قيمة vnid BD، نظرا لأن نقطتي النهاية هما في BDs مختلفة.

مثلما شاهدت جداول NorthStar للتحقق من برمجة الأجهزة لعناوين MAC على مستوى 2L، يمكنك القيام بنفس الإجراء للتحقق من جدول 3L:

> module-1# **show platform internal ns forwarding lst-l3** error opening file No such file or directory : ================================================================================ TABLE INSTANCE : 0 ================================================================================ :Legend POS: Entry Position O: Overlay Instance V: Valid Bit MD/PT: Mod/Port (PT: Pointer Type(A=Adj, E=ECMP, D=DstEncap N=Invalid PTR: ECMP/Adj/DstEncap/MET pointer ML: MET Last ST: Static PTH: Num Paths BN: Bounce CP: Copy To CPU PA: Policy Applied PI: Policy Incomplete DL: Dst Local SP: Spine Proxy -------------------------------------------------------------------------------- MO SRC P M S B C P P D S POS O VNID Address V DE MD/PT CLSS T PTR L T PTH N P A I L P -------------------------------------------------------------------------------- **A 0 0 1 1 0 0 0 1 0 0 1 00/00 0 1 192.168.1.1 268000 0 2881** 800d A 0 0 0 1 0 0 0 1 0 0 00/14 0 1 80.80.80.10 208001 0 3003 c009 A 0 0 0 1 0 0 0 0 0 0 00/14 0 1 30.30.30.30 208001 0 3051 A 0 0 1 1 0 0 0 1 0 0 1 00/00 0 1 192.168.2.1 268000 0 3328 **2ab5 A 0 0 0 1 0 0 0 0 0 0 00/09 0 1 192.168.1.50 268000 0 3670** 2b8001 50.50.50.1 1 0 00/00 1 A 0 0 1 1 0 0 0 1 0 0 0 3721 **A 0 0 1 1 0 0 0 1 0 0 1 00/00 0 1 192.168.3.1 268000 0 3903 A 0 0 0 1 0 0 0 0 0 0 8004 00/09 0 1 192.168.3.51 268000 0 18811** يوضح هذا رسم بياني التدفق عبر ASICs:

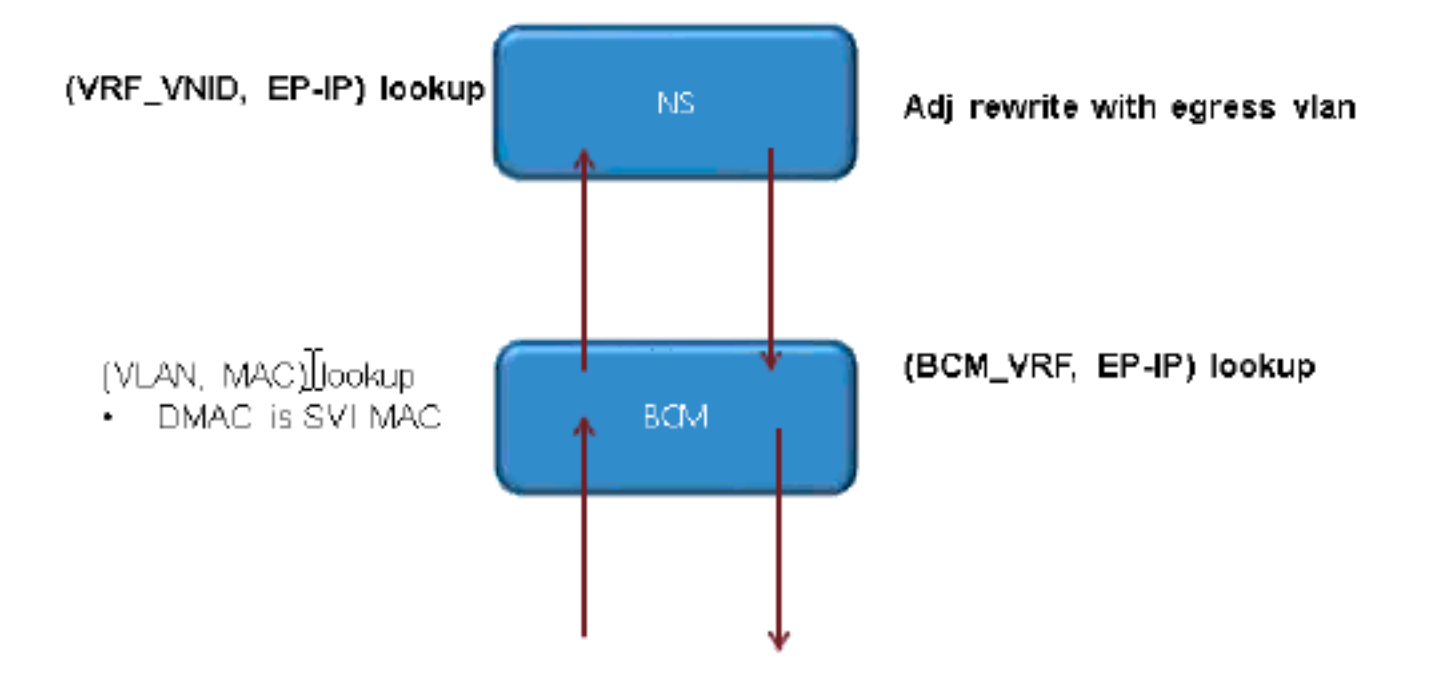

ةمجرتلا هذه لوح

ةي الآلال تاين تان تان تان ان الماساب دنت الأمانية عام الثانية التالية تم ملابات أولان أعيمته من معت $\cup$  معدد عامل من من ميدة تاريما $\cup$ والم ميدين في عيمرية أن على مي امك ققيقا الأفال المعان المعالم في الأقال في الأفاق التي توكير المالم الما Cisco يلخت .فرتحم مجرتم اهمدقي يتلا ةيفارتحالا ةمجرتلا عم لاحلا وه ىل| اًمئاد عوجرلاب يصوُتو تامجرتلl مذه ققد نع امتيلوئسم Systems ارامستناء انالانهاني إنهاني للسابلة طربة متوقيا.